# **INSTRUKCJA**

# **Jak znaleźć i pobrać dane dot. ubezpieczenia i płatników składek za pomocą ZUS PUE**

Jeśli chcesz znaleźć swoje dane dot. ubezpieczenia i płatników za pomocą ZUS PUE, wykonaj poniższe kroki:

### **1. Załóż Profil Zaufany (jeśli jeszcze go nie masz)**

- Przejdź na stronę Profil Zaufany.
- Wybierz opcję "Załóż Profil Zaufany" i postępuj zgodnie z instrukcjami na ekranie.
- Możesz założyć Profil Zaufany online poprzez bankowość internetową lub osobiście w punkcie potwierdzającym.

Szczegółowa Instrukcja zakładania Profilu Zaufanego jest dostępna na stronie internetowej<https://www.gov.pl/web/cyfryzacja/zaloz-profil-zaufany-online>

# **2. Zaloguj się do ZUS PUE (Platforma Usług Elektronicznych)**

• Wejdź na stronę ZUS PUE.

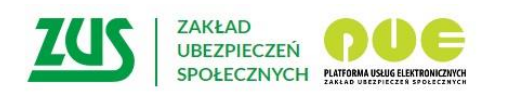

# Logowanie

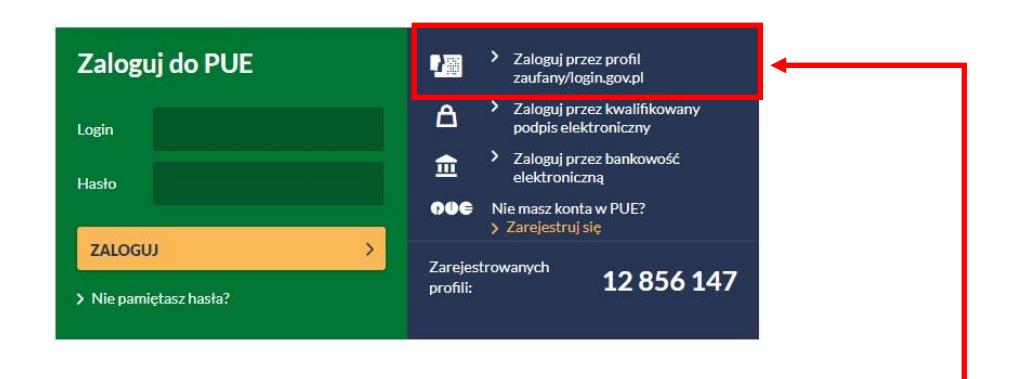

Zarejestruj w PUE | Zaloguj do PUE

• Wybierz sposób logowania "Profil Zaufany" i zaloguj się używając swojego Profilu Zaufanego.

### **3. Przejdź do panelu ubezpieczonego**

- Po zalogowaniu się, znajdziesz się na stronie głównej ZUS PUE.
- W prawym górnym roku widnieją 2 zakładki "Ogólny" i "Ubezpieczony" kliknij w zakładkę "Ubezpieczony"

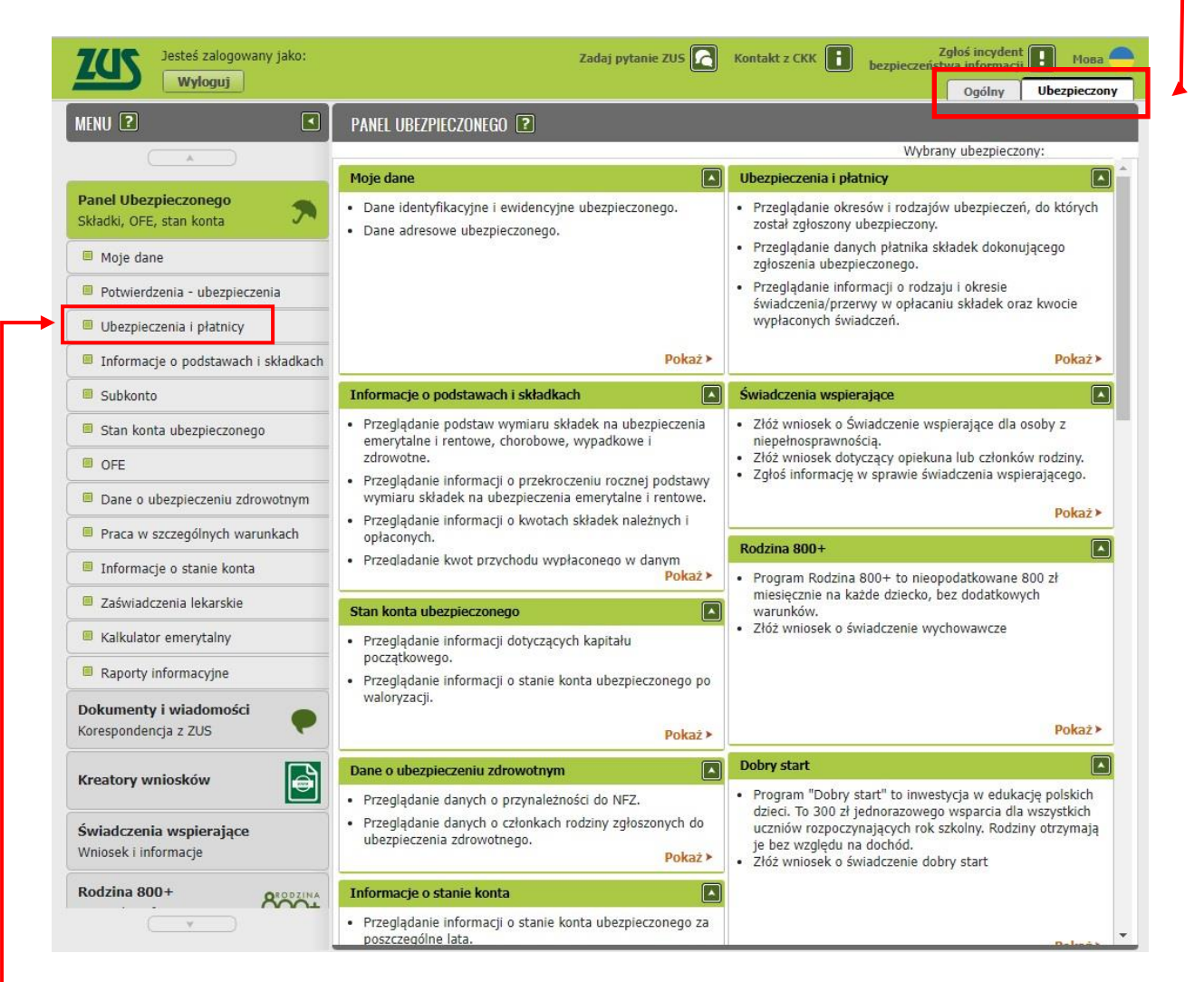

# **4. Sprawdź dane płatnika składek**

- W menu po lewej stronie kliknij w pole "Ubezpieczenia i płatnicy"
- Tutaj pojawią się aktualne dane dotyczące okresów i rodzajów ubezpieczeń, do których został zgłoszony ubezpieczony, dane płatnika składek dokonującego zgłoszenia ubezpieczonego, informacji o rodzaju i okresie świadczenia/przerwy w opłacaniu składek oraz kwocie wypłaconych świadczeń

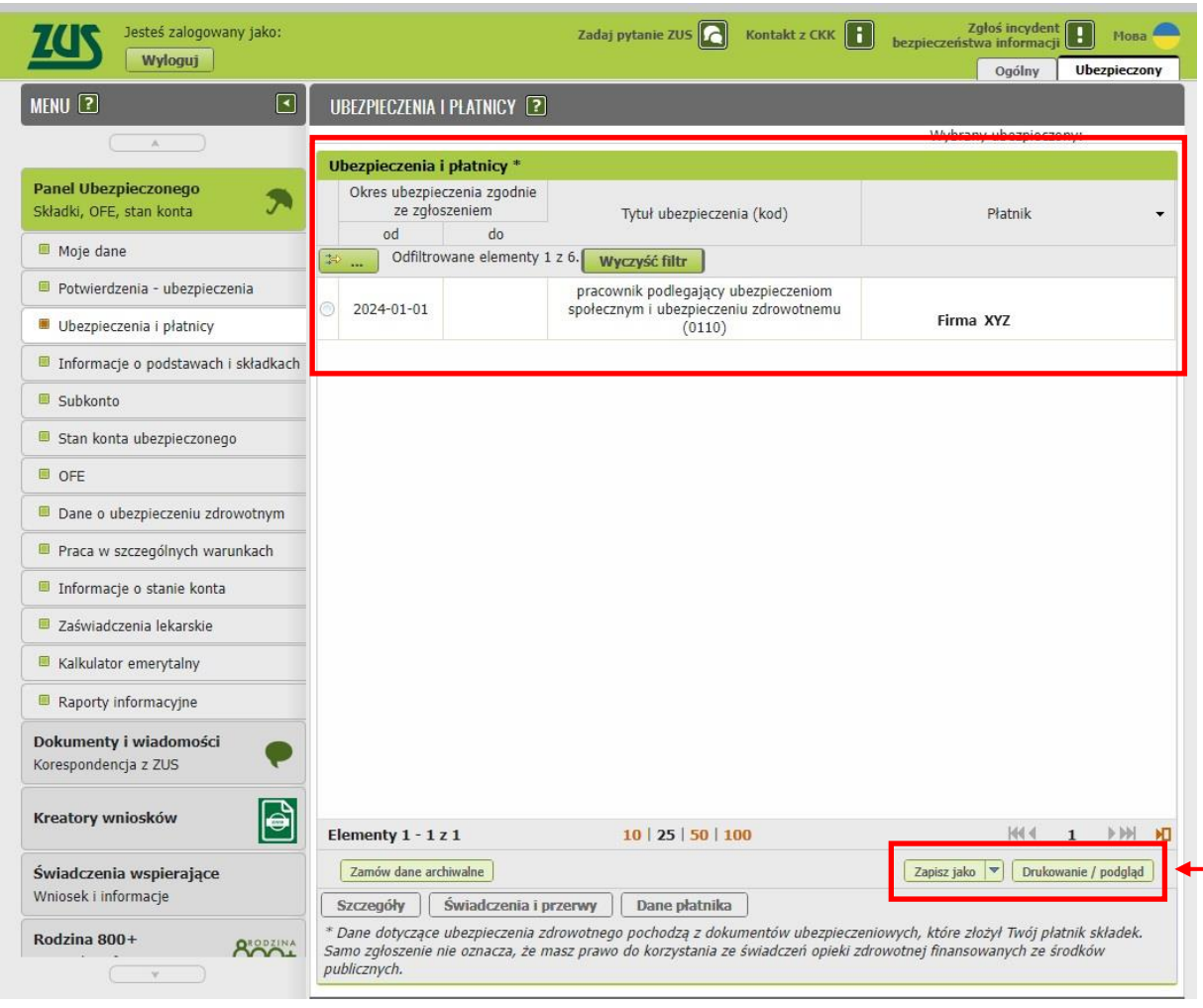

# **5. Wygeneruj plik z danymi dot. ubezpieczenia i płatników**

• Na dole strony masz 2 pola do wyboru: "Zapisz jako" lub "Drukowanie/podgląd". Możesz bezpośrednio wydrukować dokument ze strony lub pobrać i zapisać w preferowanym pliku np. pdf.

#### **Dodatkowe wskazówki:**

- **Wsparcie techniczne**: Jeśli napotkasz problemy z logowaniem lub nawigacją w ZUS PUE, możesz skontaktować się z infolinią.
- **Bezpieczeństwo danych**: Upewnij się, że korzystasz z bezpiecznego połączenia internetowego podczas logowania do e-Urzędu Skarbowego i nigdy nie udostępniaj swojego Profilu Zaufanego innym osobom.

Postępując zgodnie z tymi krokami, powinieneś bez problemu odnaleźć swoje dane dot. ubezpieczenia i płatników za pomocą ZUS PUE.